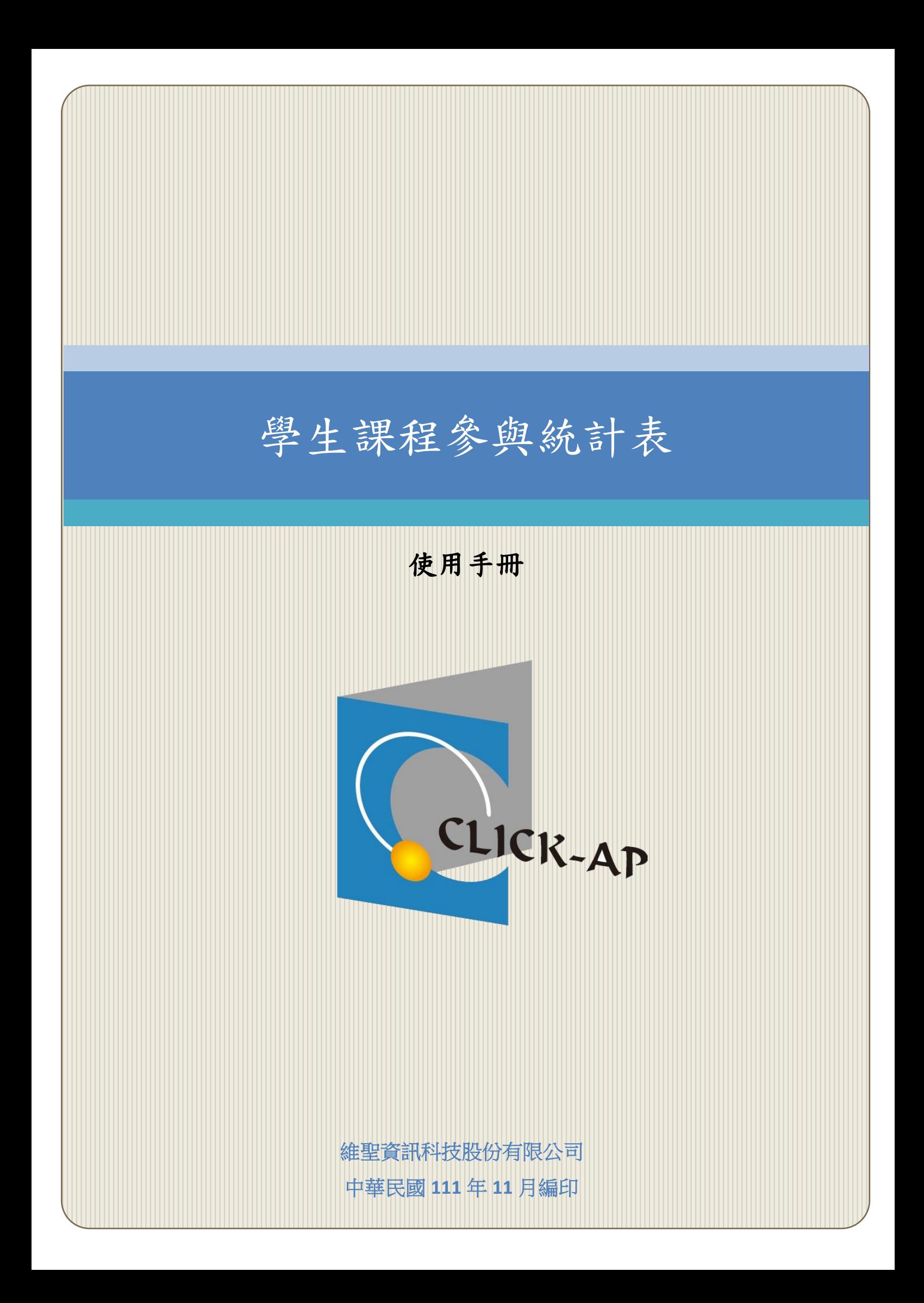

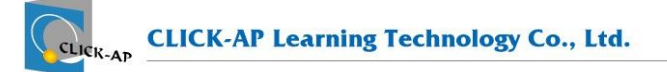

## 錄  $\blacksquare$

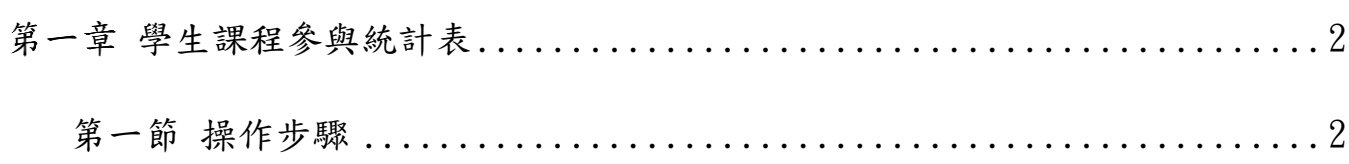

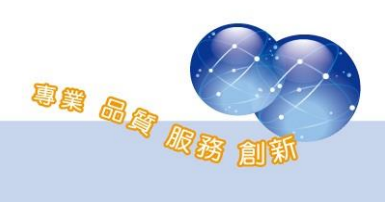

## <span id="page-2-0"></span>第一章 學生課程參與統計表

本報表為課程報表,可統計學生在課程內的瀏覽次數、作業點擊、回饋 單(feedback)點擊等次數,以得知學生的課程參與情形。

## <span id="page-2-1"></span>第一節 操作步驟

路徑:課程管理 > 報表 > 課程參與統計表

進入課程內,於課程管理區塊點選報表,進入課程參與統計表。

- 1、 可查看學生的平台登入數、瀏覽次數、課程最後訪問時間、上線 時數及活動、資源點擊次數。
- 2、 可使用篩選日期調整統計資料的區間。
- 3、 上線時數為每日排程統計。
- 4、 支援可下載 Excel 報表。

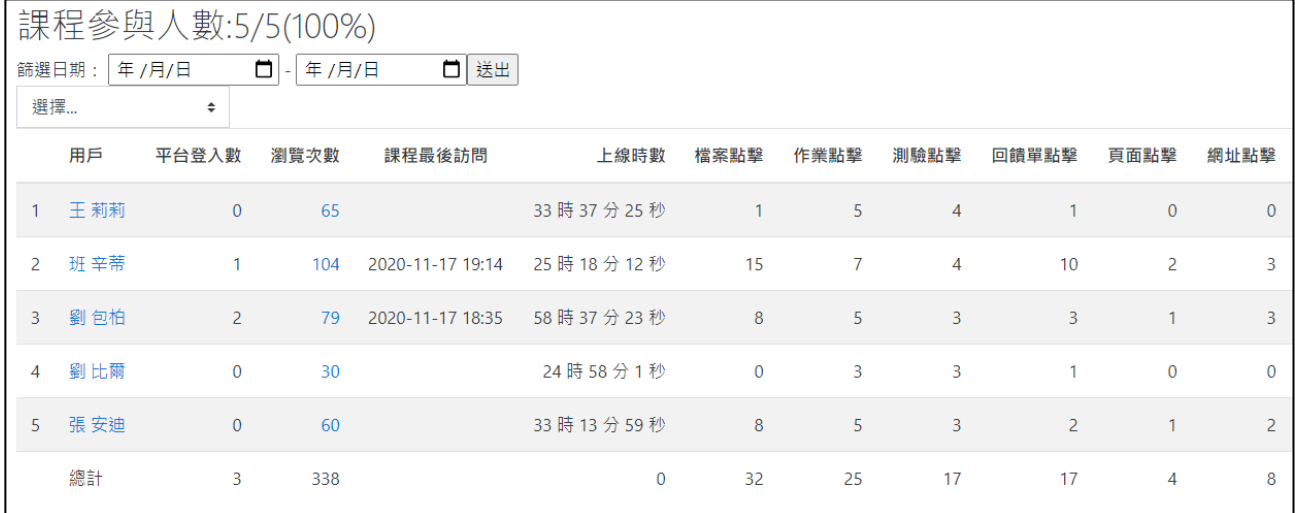

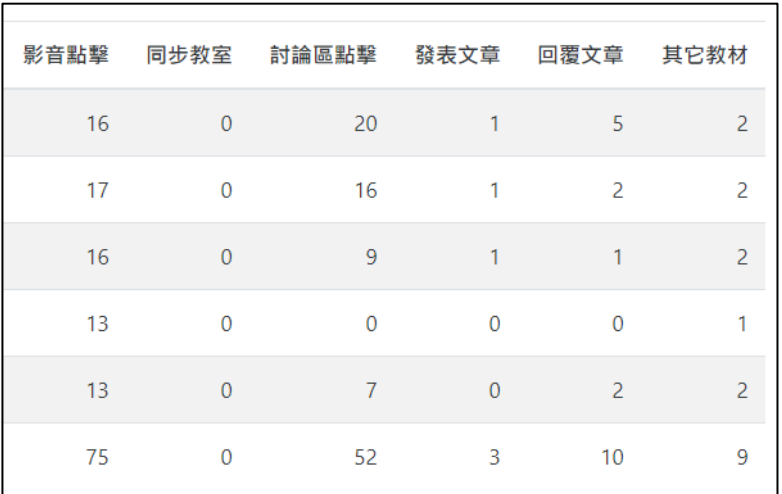

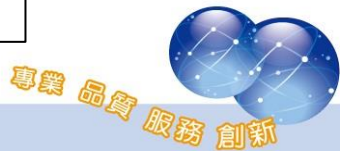

系統操作支援影片:

YouTube 頻道: MoodleTW

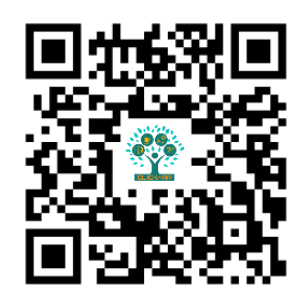

欲瀏覽更多更新相關資訊,請至我們的網站:

[https://www.click-ap.com](https://www.click-ap.com/) [https://faq.moodle.com.tw](https://faq.moodle.com.tw/) [https://www.moodle.com.tw](https://www.moodle.com.tw/)

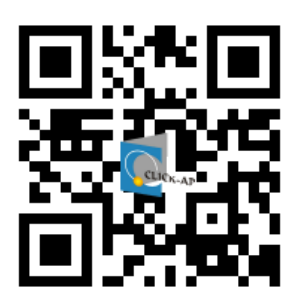

如有任何問題也歡迎隨時與我們聯絡,謝謝您!

Phone:+886-4-3608-0088 E-mail:[moodletw@click-ap.com](mailto:moodletw@click-ap.com?subject=產品問題)

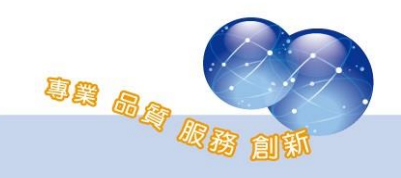